## **[Hubilo Virtual Event Platform](https://hubilo.com/virtual-event-platform)**

## Networking Lounge

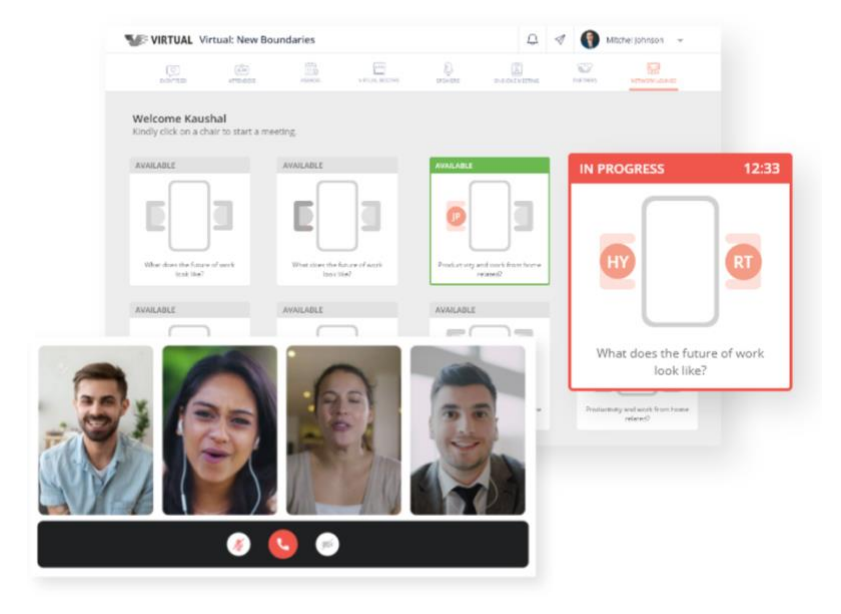

How to use the networking lounge?

- Login to the event portal and click on "**Lounge**" tab
- Click on Allow Access

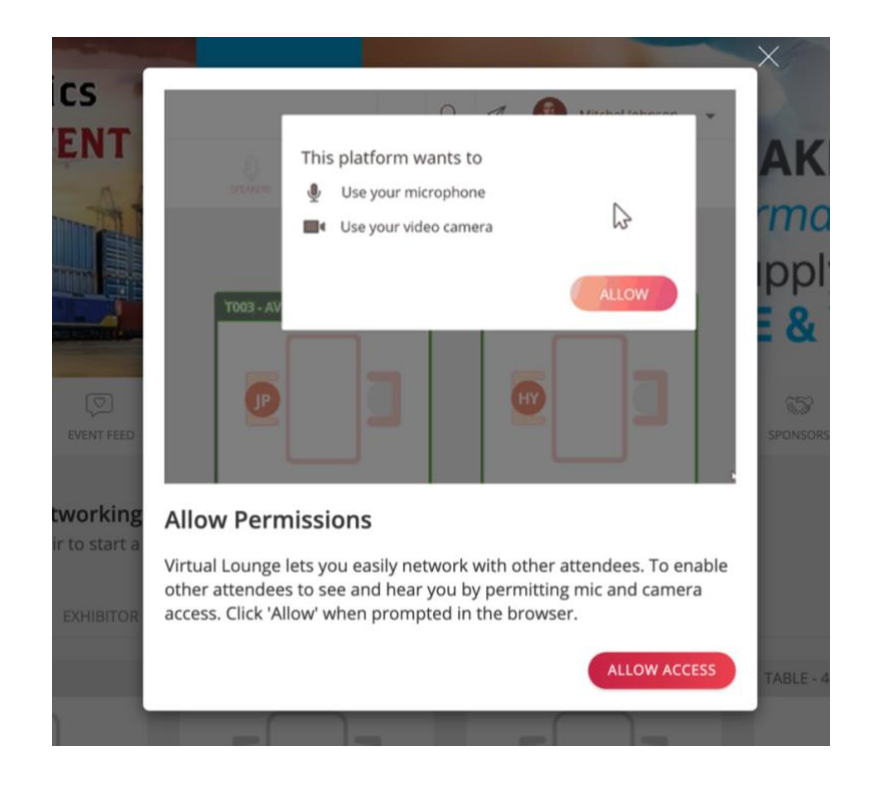

• Provide the access for Mic & Camera

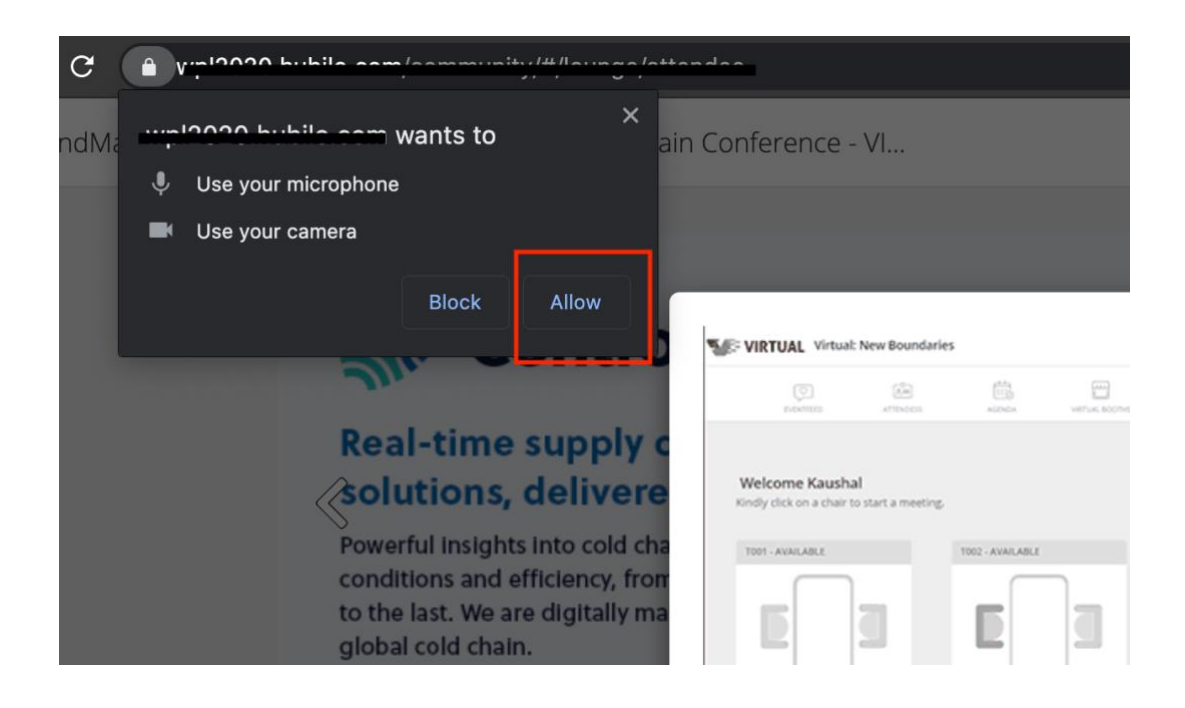

• Click on a chair on any of the table

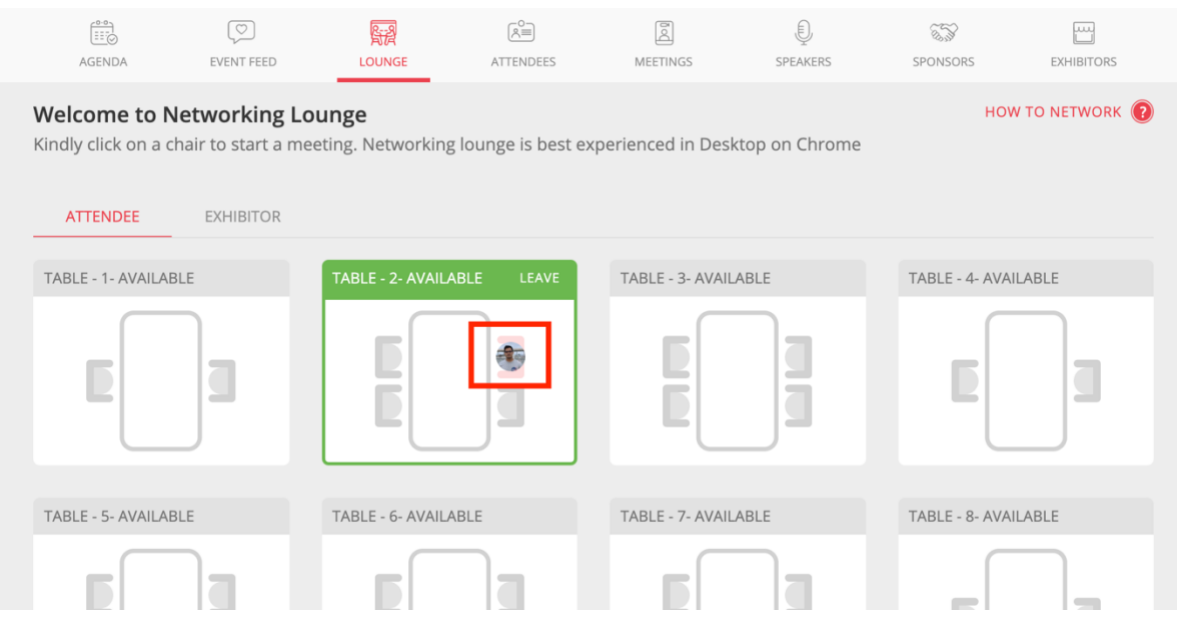

## Note:

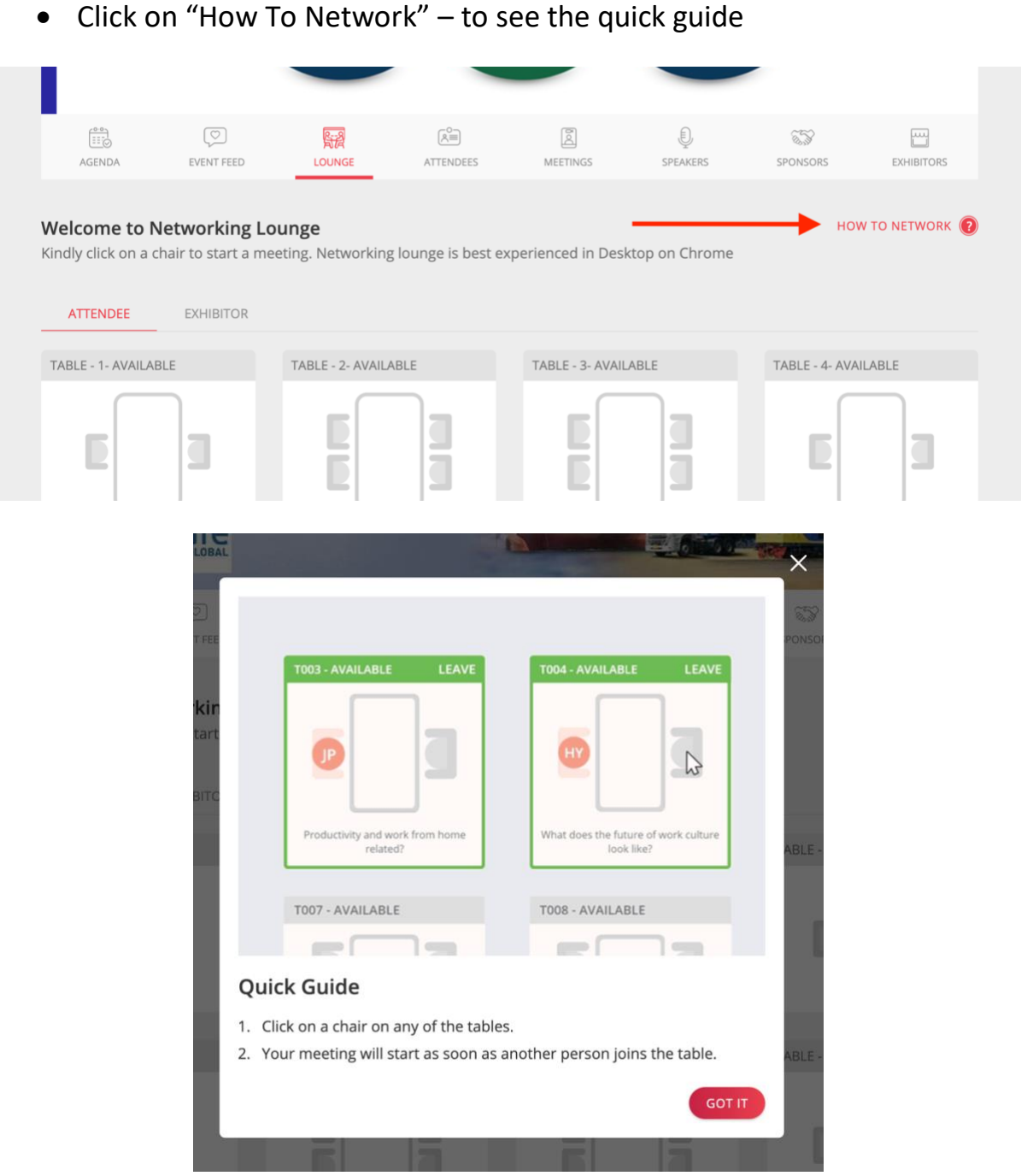

- Recommended browser Google Chrome (Version 83 or later)
- Provide access to Mic & Camera on the lounge page
- Ensure you are not connected to VPN or have any firewall restrictions
- Require a stable internet connectivity.

For any queries or assistance, please contact us at [support@hubilo.com](mailto:support@hubilo.com?subject=Query%20on%20ICV%20Forum%202020%20-%20Hubilo%20Dashboard)